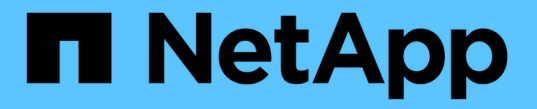

## アイデンティティフェデレーションを使用する StorageGRID 11.5

NetApp April 11, 2024

This PDF was generated from https://docs.netapp.com/ja-jp/storagegrid-115/tenant/guidelines-forconfiguring-openldap-server.html on April 11, 2024. Always check docs.netapp.com for the latest.

# 目次

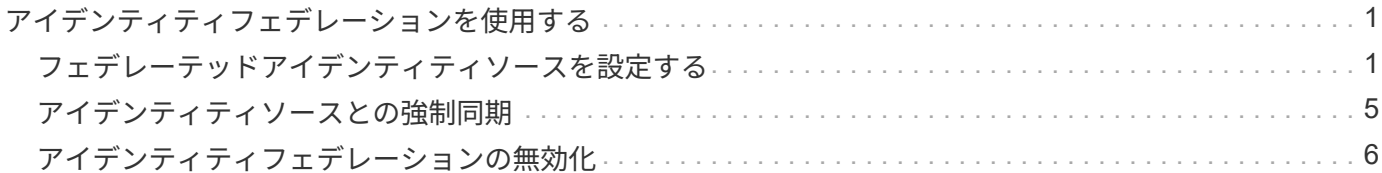

# <span id="page-2-0"></span>アイデンティティフェデレーションを使用する

アイデンティティフェデレーションを使用すると、テナントグループとテナントユーザ を迅速に設定できます。またテナントユーザは、使い慣れたクレデンシャルを使用して テナントアカウントにサインインできます。

- ["](#page-2-1)[フェデレーテッドアイデンティティソースを設定する](#page-2-1)["](#page-2-1)
- ["](#page-6-0)[アイデンティティソースとの強制同期](#page-6-0)["](#page-6-0)
- ["](#page-7-0)[アイデンティティフェデレーションの無効化](#page-7-0)["](#page-7-0)

## <span id="page-2-1"></span>フェデレーテッドアイデンティティソースを設定する

テナントグループとユーザをActive Directory、OpenLDAP、Oracle Directory Serverなど の別のシステムで管理する場合は、アイデンティティフェデレーションを設定できま す。

必要なもの

- Tenant Managerにはサポートされているブラウザを使用してサインインする必要があります。
- 特定のアクセス権限が必要です。
- アイデンティティプロバイダとしてActive Directory、OpenLDAP、またはOracle Directory Serverを使用 している必要があります。記載されていないLDAP v3サービスを使用する場合は、テクニカルサポートに お問い合わせください。
- LDAP サーバとの通信に Transport Layer Security ( TLS )を使用する場合は、アイデンティティプロバ イダが TLS 1.2 または 1.3 を使用している必要があります。

このタスクについて

テナントにアイデンティティフェデレーションサービスを設定できるかどうかは、テナントアカウントの設定 方法によって異なります。テナントが Grid Manager 用に設定されたアイデンティティフェデレーションサー ビスを共有する場合があります。アイデンティティフェデレーションページにアクセスしたときにこのメッセ ージが表示される場合は、このテナント用に別のフェデレーテッドアイデンティティソースを設定することは できません。

This tenant account uses the LDAP server that is configured for the Grid Manager. Contact the grid administrator for information or to change this setting.

手順

1. アクセス管理 \* > \* アイデンティティフェデレーション \* を選択します。

- 2. [ \* アイデンティティフェデレーションを有効にする \* ] を選択
- 3. LDAPサービスのタイプセクションで、\* Active Directory 、 OpenLDAP 、または Other \*を選択します。

OpenLDAP \*を選択した場合は、OpenLDAPサーバを設定します。OpenLDAPサーバの設定に関するガイ ドラインを参照してください。

Oracle Directory Server を使用する LDAP サーバーの値を設定するには、 \* その他 \* を選択します。

- 4. [\* その他 \*] を選択した場合は、 [LDAP 属性 ] セクションのフィールドに入力します。
	- \* User Unique Name \* : LDAP ユーザの一意な ID が含まれている属性の名前。この属性はと同じで す sAMAccountName Active Directoryおよびの場合 uid OpenLDAPの場合。Oracle Directory Server を設定する場合は、と入力します uid。
	- \* User UUID \* : LDAP ユーザの永続的な一意な ID が含まれている属性の名前。この属性はと同じで す objectGUID Active Directoryおよびの場合 entryUUID OpenLDAPの場合。Oracle Directory Serverを設定する場合は、と入力します nsuniqueid。指定した属性の各ユーザの値は、 16 バイト または文字列形式の 32 桁の 16 進数である必要があります。ハイフンは無視されます。
	- \* Group Unique name \*:LDAPグループの一意なIDが含まれている属性の名前。この属性はと同じで す sAMAccountName Active Directoryおよびの場合 cn OpenLDAPの場合。Oracle Directory Serverを 設定する場合は、と入力します cn。
	- \* グループ UUID \* : LDAP グループの永続的な一意な ID が含まれている属性の名前。この属性はと 同じです objectGUID Active Directoryおよびの場合 entryUUID OpenLDAPの場合。Oracle Directory Serverを設定する場合は、と入力します nsuniqueid。指定した属性の各グループの値は、 16 バイトまたは文字列形式の 32 桁の 16 進数である必要があります。ハイフンは無視されます。
- 5. Configure LDAP server(LDAPサーバの設定)セクションで、必要なLDAPサーバおよびネットワーク接 続情報を入力します。
	- \* Hostname \*:LDAPサーバのホスト名またはIPアドレス。
	- \* Port \* : LDAP サーバへの接続に使用するポート。STARTTLS のデフォルトポートは 389 、 LDAPS のデフォルトポートは 636 です。ただし、ファイアウォールが正しく設定されていれば、任 意のポートを使用できます。
	- 。\* Username \* : LDAP サーバに接続するユーザの識別名( DN )の完全パス。Active Directory の場合 は、ダウンレベルログオン名またはユーザープリンシパル名を指定することもできます。

指定するユーザには、グループおよびユーザを表示する権限、および次の属性にアクセスする権限が 必要です。

- sAMAccountName または uid
- objectGUID、 entryUUID`または `nsuniqueid
- $n \cdot c$ n
- memberOf または isMemberOf
- \* Password \* :ユーザ名に関連付けられたパスワード。
- \* Group base DN \*:グループを検索するLDAPサブツリーの識別名(DN)の完全パス。Active Directory では、ベース DN に対して相対的な識別名( DC=storagegrid 、 DC=example 、 DC=com など)のグループをすべてフェデレーテッドグループとして使用できます。

\*グループの一意な名前\*値は、所属する\*グループのベースDN \*内で一意である必要があります。

◦ \* User base DN\*:ユーザを検索するLDAPサブツリーの識別名(DN)の完全パス。

\*ユーザーの一意な名前\*値は、それぞれが属する\*ユーザーベースDN \*内で一意である必要がありま す。

- 6. [\* Transport Layer Security(TLS)\*]セクションで、セキュリティ設定を選択します。
	- \* STARTTLSを使用(推奨)\*:STARTTLSを使用してLDAPサーバとの通信を保護します。これが推

奨されるオプションです。

- \* LDAPS を使用 \* : LDAPS ( LDAP over SSL )オプションでは、 TLS を使用して LDAP サーバへ の接続を確立します。このオプションは互換性を確保するためにサポートされています。
- \* TLS を使用しないでください \* : StorageGRID システムと LDAP サーバの間のネットワークトラフ ィックは保護されません。

Active DirectoryサーバでLDAP署名を適用する場合は、このオプションはサポートされていませ ん。STARTTLS または LDAPS を使用する必要があります。

- 7. STARTTLS または LDAPS を選択した場合は、接続の保護に使用する証明書を選択します。
	- オペレーティング・システムの**CA**証明書を使用:オペレーティング・システムにインストールされて いるデフォルトのCA証明書を使用して接続を保護します。
	- \* カスタム CA 証明書を使用 \* :カスタムセキュリティ証明書を使用します。

この設定を選択した場合は、カスタムセキュリティ証明書をコピーして CA 証明書テキストボックス に貼り付けます。

8. 「接続のテスト」を選択して、LDAPサーバーの接続設定を検証します。

接続が有効な場合は、ページの右上に確認メッセージが表示されます。

9. 接続が有効な場合は、\*保存\*を選択します。

次のスクリーンショットは、Active Directoryを使用するLDAPサーバの設定例を示しています。

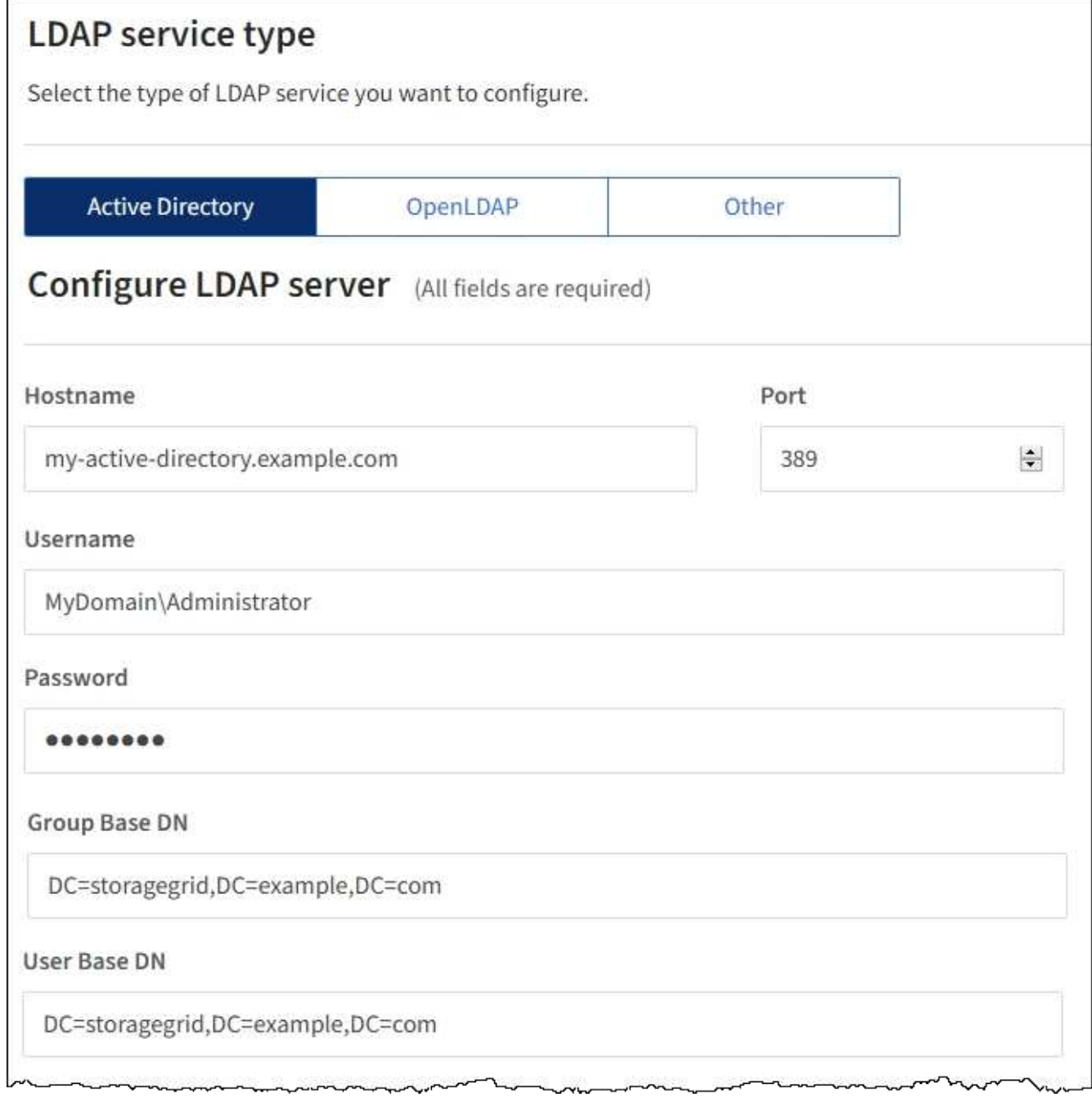

### 関連情報

["](https://docs.netapp.com/ja-jp/storagegrid-115/tenant/tenant-management-permissions.html)[テナント管理権限](https://docs.netapp.com/ja-jp/storagegrid-115/tenant/tenant-management-permissions.html)["](https://docs.netapp.com/ja-jp/storagegrid-115/tenant/tenant-management-permissions.html)

["OpenLDAP](#page-5-0) [サーバの設定に関するガイドライン](#page-5-0)["](#page-5-0)

### <span id="page-5-0"></span>**OpenLDAP** サーバの設定に関するガイドライン

アイデンティティフェデレーションに OpenLDAP サーバを使用する場合は、 OpenLDAP サーバで特定の設定が必要です。

**memberof** オーバーレイと **refint** オーバーレイ

memberof オーバーレイと refint オーバーレイを有効にする必要があります。詳細については、OpenLDAPの 管理者ガイドのリバースグループメンバーシップのメンテナンス手順を参照してください。

インデックス作成

次の OpenLDAP 属性とインデックスキーワードを設定する必要があります。

```
olcDbIndex: objectClass eq
olcDbIndex: uid eq,pres,sub
olcDbIndex: cn eq,pres,sub
olcDbIndex: entryUUID eq
```
また、パフォーマンスを最適化するには、 Username のヘルプで説明されているフィールドにインデックス を設定してください。

OpenLDAPの管理者ガイドのリバースグループメンバーシップのメンテナンスに関する情報を参照してくださ い。

### <span id="page-6-0"></span>アイデンティティソースとの強制同期

StorageGRID システムは、アイデンティティソースからフェデレーテッドグループおよ びユーザを定期的に同期します。ユーザの権限をすぐに有効にしたり制限したりする必 要がある場合は、同期を強制的に開始できます。

必要なもの

- Tenant Managerにはサポートされているブラウザを使用してサインインする必要があります。
- 特定のアクセス権限が必要です。
- 保存されたアイデンティティソースが有効になっている必要があります。

手順

1. アクセス管理 \* > \* アイデンティティフェデレーション \* を選択します。

アイデンティティフェデレーションページが表示されます。「サーバーの同期」ボタンは、ページの右上 にあります。

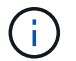

保存されているアイデンティティソースが有効になっていない場合、\*サーバーの同期\*ボタ ンはアクティブになりません。

2. 「サーバの同期」を選択します。

同期が開始されたことを示す確認メッセージが表示されます。

#### 関連情報

["](https://docs.netapp.com/ja-jp/storagegrid-115/tenant/tenant-management-permissions.html)[テナント管理権限](https://docs.netapp.com/ja-jp/storagegrid-115/tenant/tenant-management-permissions.html)["](https://docs.netapp.com/ja-jp/storagegrid-115/tenant/tenant-management-permissions.html)

# <span id="page-7-0"></span>アイデンティティフェデレーションの無効化

このテナントにアイデンティティフェデレーションサービスを設定した場合は、テナン トグループとユーザのアイデンティティフェデレーションを一時的または永続的に無効 にすることができます。アイデンティティフェデレーションを無効にする と、StorageGRID システムとアイデンティティソース間のやり取りは発生しません。た

だし、設定は保持されるため、簡単に再度有効にすることができます。

必要なもの

- Tenant Managerにはサポートされているブラウザを使用してサインインする必要があります。
- 特定のアクセス権限が必要です。

このタスクについて

アイデンティティフェデレーションを無効にする前に、次の点に注意してください。

- フェデレーテッドユーザはサインインできなくなります。
- 現在サインインしているフェデレーテッドユーザは、セッションが有効な間はテナントアカウントにアク セスしたままとなりますが、セッションが期限切れになると以降はサインインできなくなります。
- StorageGRID システムとアイデンティティソース間の同期は行われません。

手順

- 1. アクセス管理 \* > \* アイデンティティフェデレーション \* を選択します。
- 2. [アイデンティティフェデレーションを有効にする]チェックボックスをオフにします。

3. [ 保存 ( Save ) ] を選択します。

#### 関連情報

["](https://docs.netapp.com/ja-jp/storagegrid-115/tenant/tenant-management-permissions.html)[テナント管理権限](https://docs.netapp.com/ja-jp/storagegrid-115/tenant/tenant-management-permissions.html)["](https://docs.netapp.com/ja-jp/storagegrid-115/tenant/tenant-management-permissions.html)

Copyright © 2024 NetApp, Inc. All Rights Reserved. Printed in the U.S.このドキュメントは著作権によって保 護されています。著作権所有者の書面による事前承諾がある場合を除き、画像媒体、電子媒体、および写真複 写、記録媒体、テープ媒体、電子検索システムへの組み込みを含む機械媒体など、いかなる形式および方法に よる複製も禁止します。

ネットアップの著作物から派生したソフトウェアは、次に示す使用許諾条項および免責条項の対象となりま す。

このソフトウェアは、ネットアップによって「現状のまま」提供されています。ネットアップは明示的な保 証、または商品性および特定目的に対する適合性の暗示的保証を含み、かつこれに限定されないいかなる暗示 的な保証も行いません。ネットアップは、代替品または代替サービスの調達、使用不能、データ損失、利益損 失、業務中断を含み、かつこれに限定されない、このソフトウェアの使用により生じたすべての直接的損害、 間接的損害、偶発的損害、特別損害、懲罰的損害、必然的損害の発生に対して、損失の発生の可能性が通知さ れていたとしても、その発生理由、根拠とする責任論、契約の有無、厳格責任、不法行為(過失またはそうで ない場合を含む)にかかわらず、一切の責任を負いません。

ネットアップは、ここに記載されているすべての製品に対する変更を随時、予告なく行う権利を保有します。 ネットアップによる明示的な書面による合意がある場合を除き、ここに記載されている製品の使用により生じ る責任および義務に対して、ネットアップは責任を負いません。この製品の使用または購入は、ネットアップ の特許権、商標権、または他の知的所有権に基づくライセンスの供与とはみなされません。

このマニュアルに記載されている製品は、1つ以上の米国特許、その他の国の特許、および出願中の特許によ って保護されている場合があります。

権利の制限について:政府による使用、複製、開示は、DFARS 252.227-7013(2014年2月)およびFAR 5252.227-19(2007年12月)のRights in Technical Data -Noncommercial Items(技術データ - 非商用品目に関 する諸権利)条項の(b)(3)項、に規定された制限が適用されます。

本書に含まれるデータは商用製品および / または商用サービス(FAR 2.101の定義に基づく)に関係し、デー タの所有権はNetApp, Inc.にあります。本契約に基づき提供されるすべてのネットアップの技術データおよび コンピュータ ソフトウェアは、商用目的であり、私費のみで開発されたものです。米国政府は本データに対 し、非独占的かつ移転およびサブライセンス不可で、全世界を対象とする取り消し不能の制限付き使用権を有 し、本データの提供の根拠となった米国政府契約に関連し、当該契約の裏付けとする場合にのみ本データを使 用できます。前述の場合を除き、NetApp, Inc.の書面による許可を事前に得ることなく、本データを使用、開 示、転載、改変するほか、上演または展示することはできません。国防総省にかかる米国政府のデータ使用権 については、DFARS 252.227-7015(b)項(2014年2月)で定められた権利のみが認められます。

### 商標に関する情報

NetApp、NetAppのロゴ、<http://www.netapp.com/TM>に記載されているマークは、NetApp, Inc.の商標です。そ の他の会社名と製品名は、それを所有する各社の商標である場合があります。